# **N8151-81 内蔵MO(USB) 取扱説明書**

# **まえがき**

本書は、N8151-81 内蔵MO(USB)(以下「本製品」と呼びます)を正しく、安全に設置・使用するための手引 きです。本製品を取り扱う前にお読みください。また、本製品を使用する上でわからないこと、不具合が 起きたときにもぜひご利用ください。

# **本書の構成と読み方**

本製品を取り扱う前に2ページの「使用上のご注意」を必ずお読みください。

本書は4つの章と付録(A~C)から構成されています。本製品を購入されてから初めて取り扱う場合は第1章 から順に読んでください。本製品の取り扱い方法を知りたい場合は、第2章から読んでください。また、本 製品に異常が起きた場合は第4章を参照してください。

次にそれぞれの章で説明される内容について簡単に説明します。

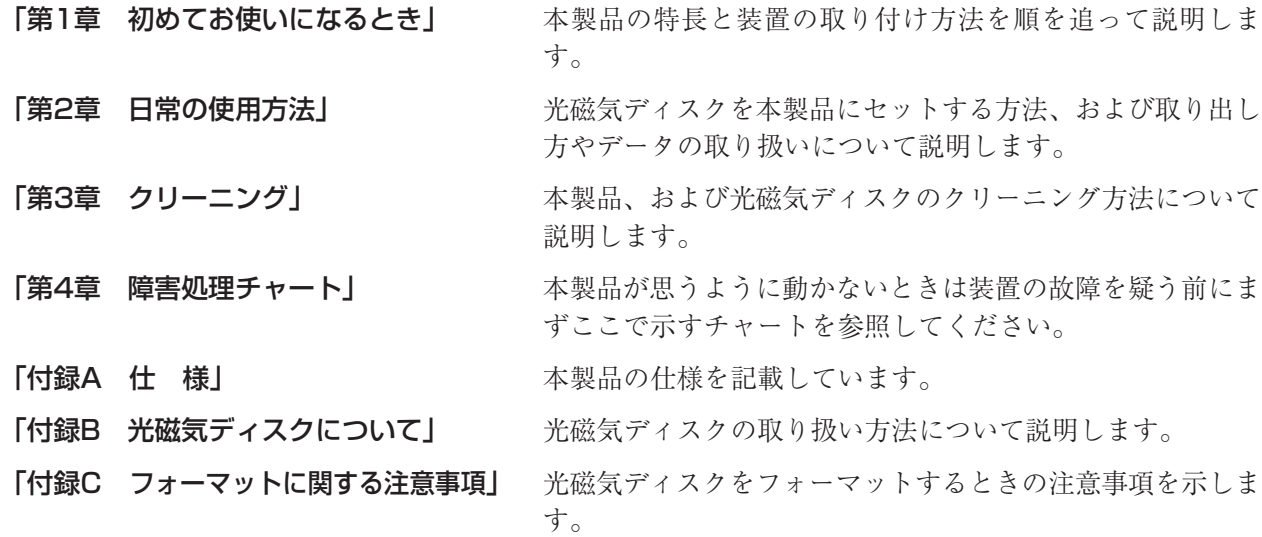

本書は必要な時にすぐに参照できるように必ずお手元に保管してください。 「安全上のご注意」および「使用上のご注意」を必ずお読みください。

# **使用上のご注意 ~必ずお読みください~**

本製品を安全に正しくご使用になるために必要な情報が記載されています。

### **安全にかかわる表示について**

本書では、危険の程度を表す言葉として、「警告」と「注意」という用語を使用しています。それぞれ の用語は次のような意味を持つものとして定義されています。

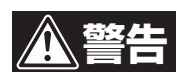

人が死亡する、または重傷を負うおそれがあることを示します。

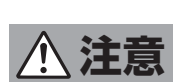

火傷やケガなどを負うおそれや物的損害を負うおそれがあることを示しま す。

危険に対する注意・表示は、次の3種類の記号を使って表しています。それぞれの記号は次のような 意味を持つものとして定義されています。

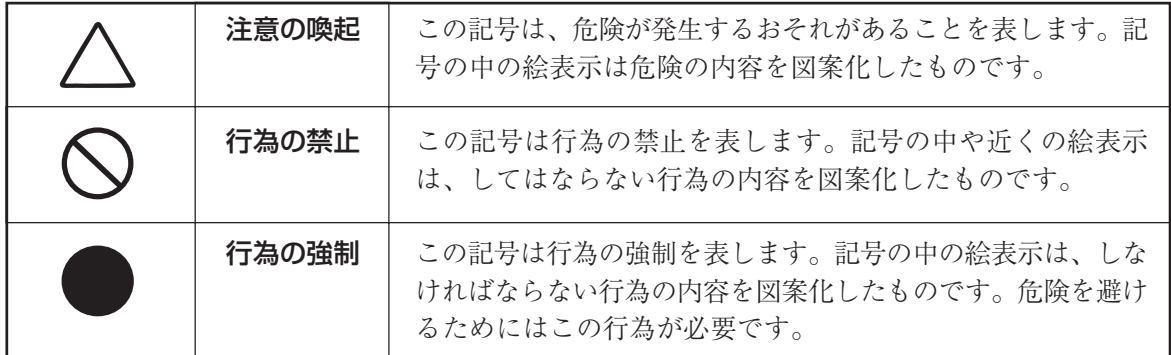

<本書での表示例>

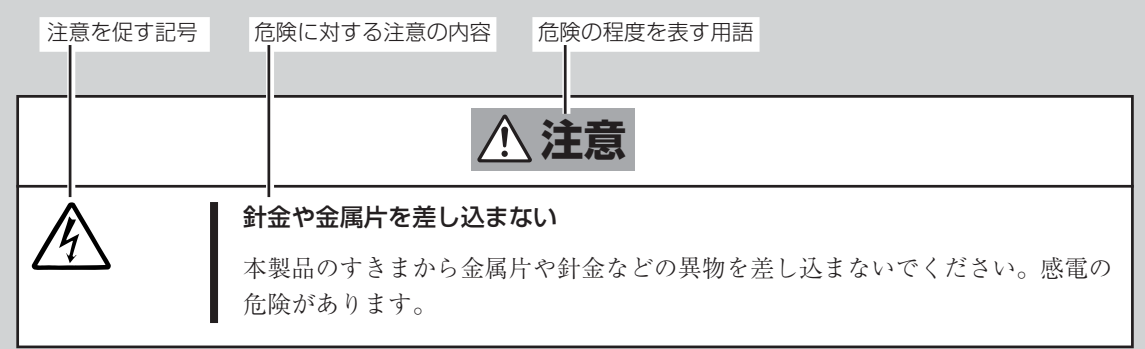

# **本書で使用する記号とその内容**

### 注意の喚起

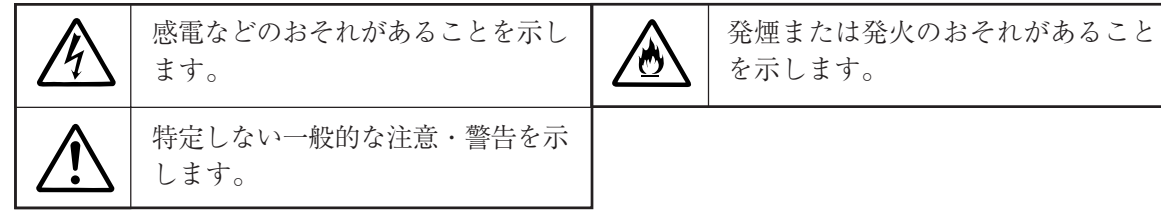

行為の禁止

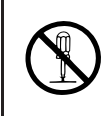

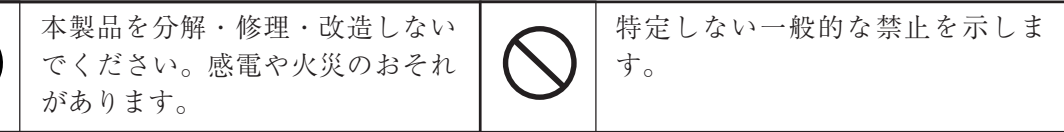

### 行為の強制

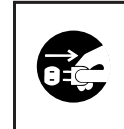

本製品の電源プラグをコンセントか ら抜いてください。火災や感電のお それがあります。

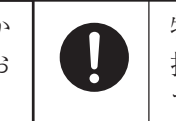

特定しない一般的な使用者の行為を 指示します。説明に従った操作をし てください。

### **安全上のご注意**

本製品を安全にお使いいただくために、ここで説明する注意事項をよく読んでご理解し、安全にご 活用ください。記号の説明については巻頭の『安全に関わる表示について』の説明を参照してくださ  $V^{\lambda}$ 。

### 全般的な注意事項

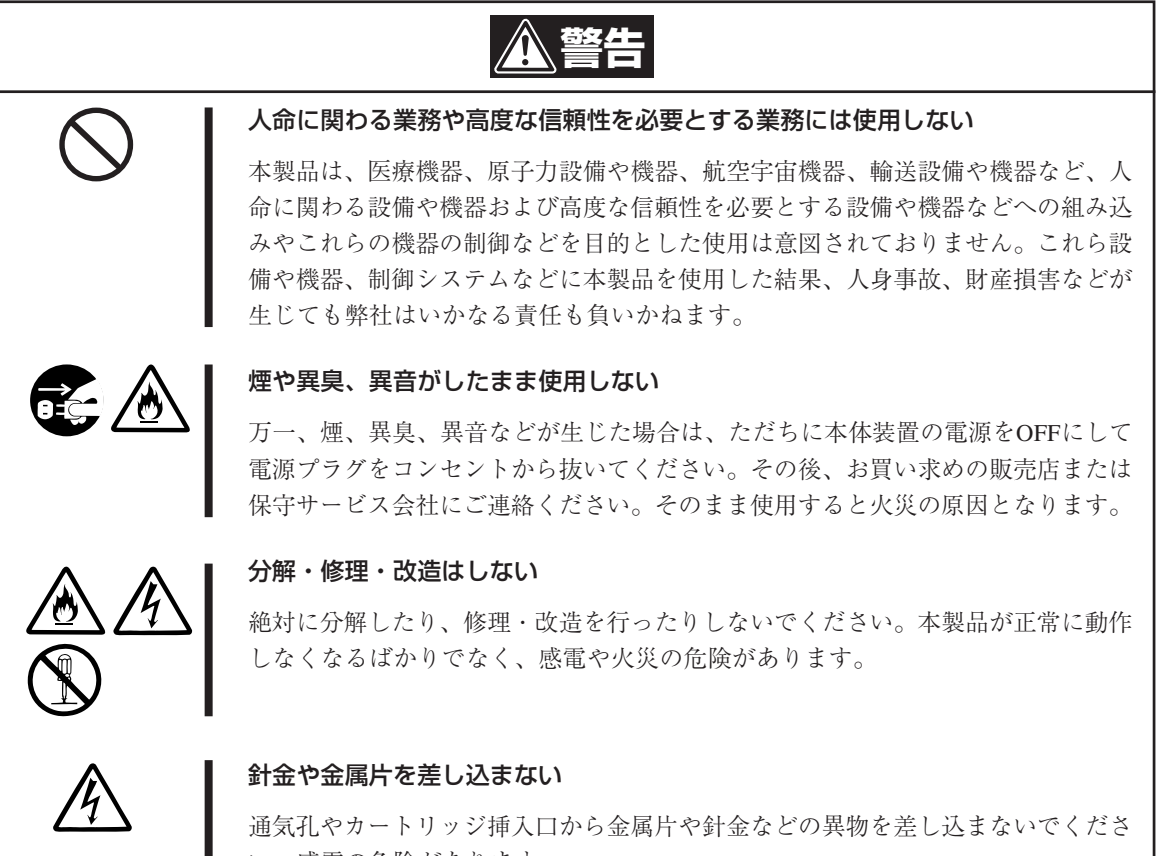

い。感電の危険があります。

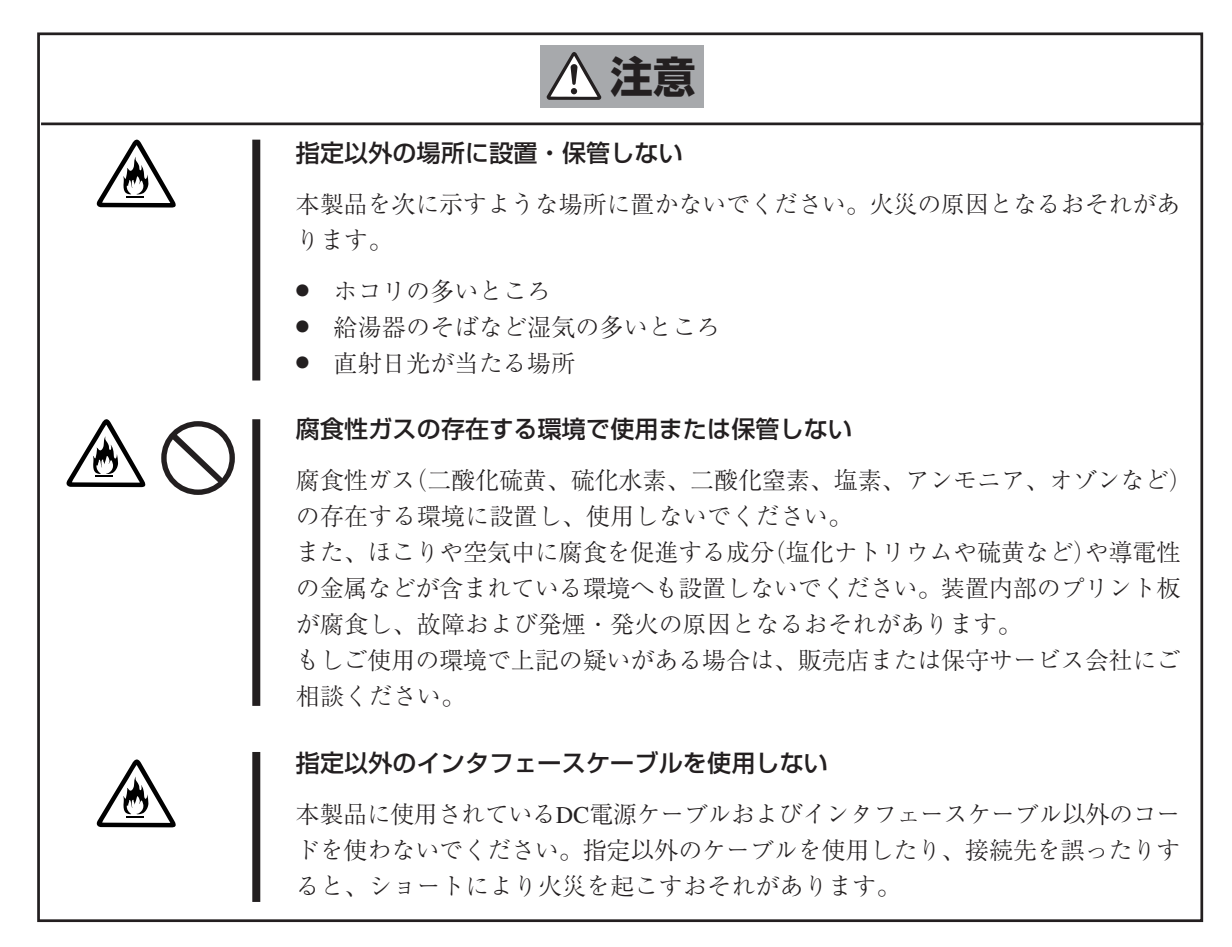

### 運用中に関する注意事項

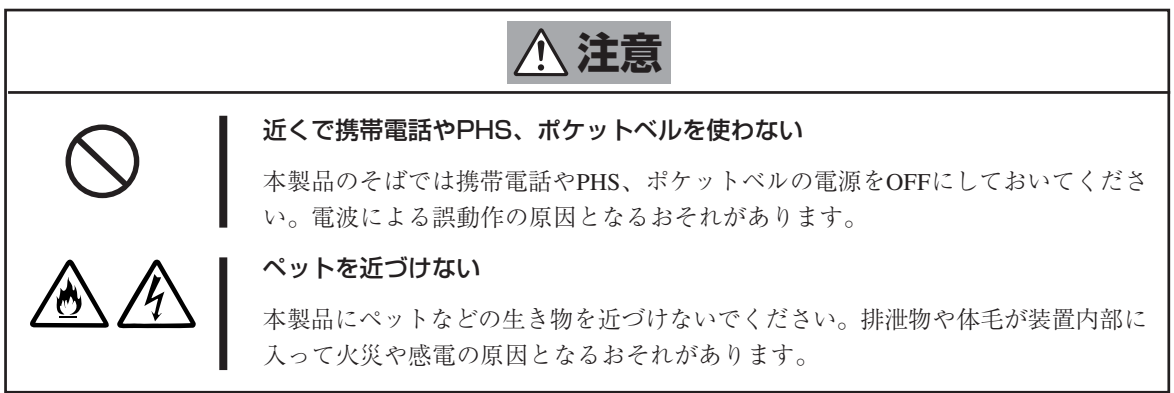

### 保守・点検に関する注意事項

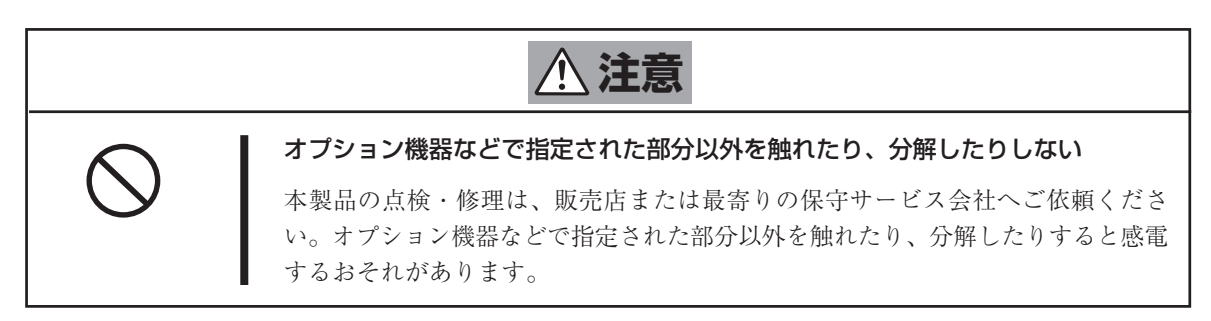

# **注意事項**

本製品をタスクバーに表示される「ハードウェアの安全な取り外し」アイコンで「取り外し」対 象として選択しないでください。もし、「取り外し」対象として選択した場合、OSを再起動す るまで本製品を使用することができなくなります。

Windows Server 2003の場合

表示例

「ハードウェアの安全な取り外し」アイコンをダブルクリックし、かつ「デバイスコンポーネン トを表示する」をチェックしたとき

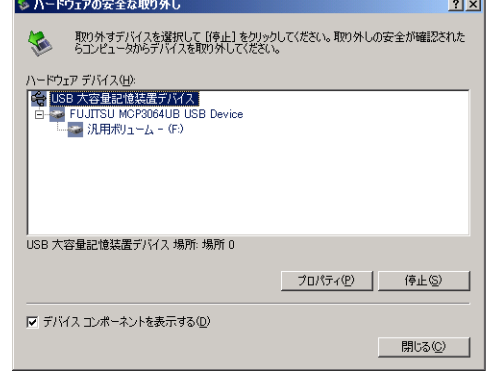

本製品を使用するときに注意していただきたいことを次に示します。これらの注意を無視して、本 製品を使用した場合、本製品または資産(データやその他の装置)が破壊されるおそれがありますの で必ず守ってください。

- ⓦ 本製品が動作している間は電源をOFFにしないでください。本製品の故障の原因となったり、 記録したデータを失ったりすることがあります。
- ⓦ 光磁気ディスクの挿入/取り出しは、本製品が光磁気ディスクの挿入/取り出しを行える状態 になっていることを確認してから行ってください。無理やり光磁気ディスクを挿入したり、取 り出したりすると、本製品および光磁気ディスクが破損することがあります。
- 光磁気ディスクは本体装置の起動後に挿入してください。また、取り出しはシステムを終了す る前に行ってください。光磁気ディスクを挿入したまま、本体装置を起動したり、終了したり するとデータが壊れるおそれがあります。
- 光磁気ディスク以外のものを本製品に挿入しないでください。本製品の故障の原因となりま す。特に光磁気ディスクをケースから取り出すときに、光磁気ディスクの取扱説明書やラベル などがくっついていることがありますので注意してください。
- ⓦ 定期的に本製品のリード/ライトヘッドを清掃してください(19ページ参照)。本製品を長期間 使用すると、リード/ライトヘッドが汚れてくる場合があります。

# **製品寿命について**

本製品の製品寿命は5年です。

# **第三者への譲渡について**

本製品を第三者に譲渡(または売却)する時には、必ず本書を含むすべての添付品を合わせて譲渡(ま たは売却)してください。

# **本製品・消耗品の廃棄について**

本製品の廃棄または、使用できなくなった光磁気ディスクやクリーニングディスクの廃棄について は各自治体の廃棄ルールに従ってください。詳しくは、各自治体へお問い合わせください。

#### 商標について

本書に記載されている会社名および商品名は各社の商標または登録商標です。

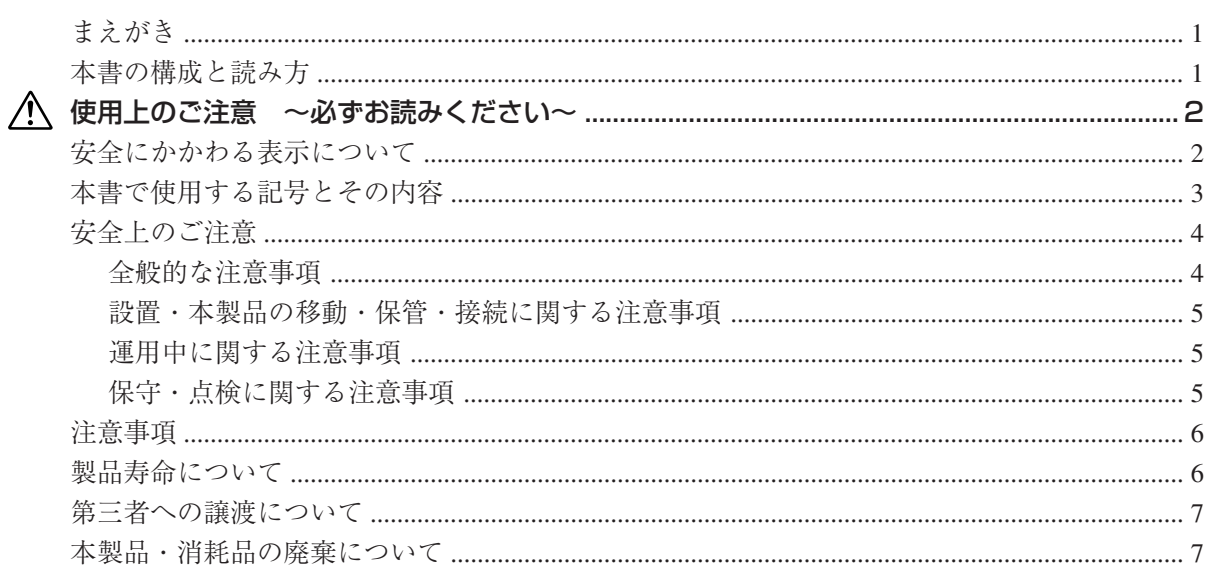

目次

# 第1章 初めてお使いになるとき

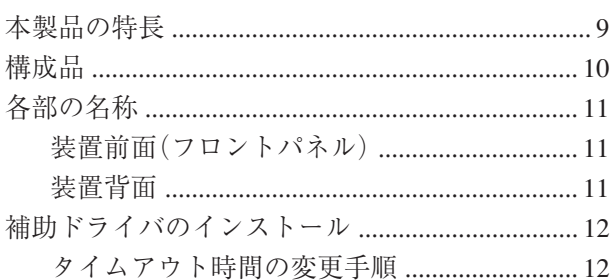

# 第2章 日常の使用方法

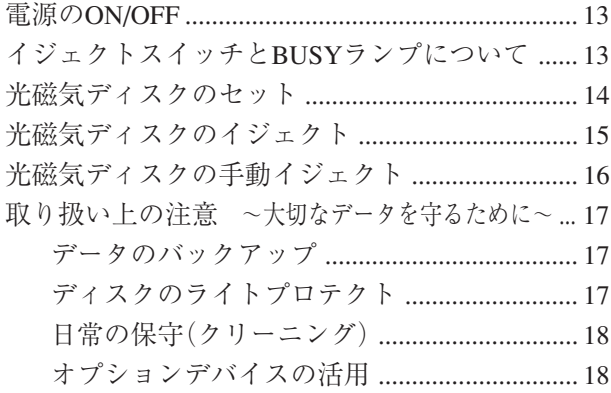

## 第3章 クリーニング

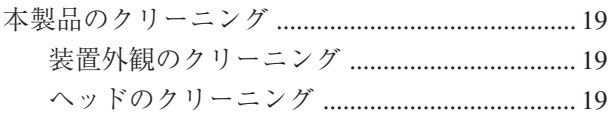

# 第4章 障害処理チャート .................... 20

### 付 録

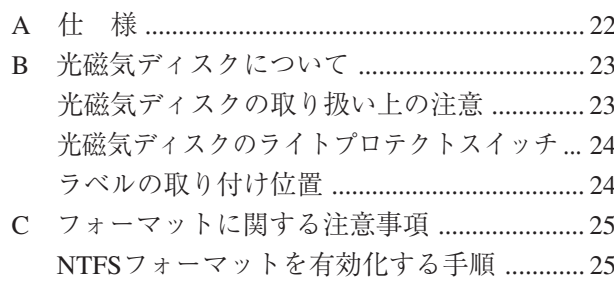

# **第1章 初めてお使いになるとき**

本製品を初めてお使いになる場合は、この章からお読みください。 ここでは、本製品の特長や、本体装置の梱包箱を開けてから本製品をご使用できるよう にするまでの作業を順を追って説明します。

### **本製品の特長**

本製品は、Express5800シリーズ用のUSBインタフェースを持つ光磁気ディスクドライ ブです。

#### ● USB2.0インタフェース対応

本製品は、USB2.0の仕様を採用した内蔵型光磁気ドライブです。

#### ● 3つの容量のディスクに対応

本製品は3.5型カートリッジ型で、ISO規格に準拠した128MB、230MB、640MBの 記憶容量を持つ光磁気ディスクへの読み込み(リード)/書き込み(ライト)ができま す。

本製品はBTO組み込み専用オプションです。本製品の取り付け/取り外しをユーザー個人で行う ことはできません。

本製品、および使用するソフトウェアについて不明な点がありましたら、お買い上げの 販売店へご相談ください。

# **構成品**

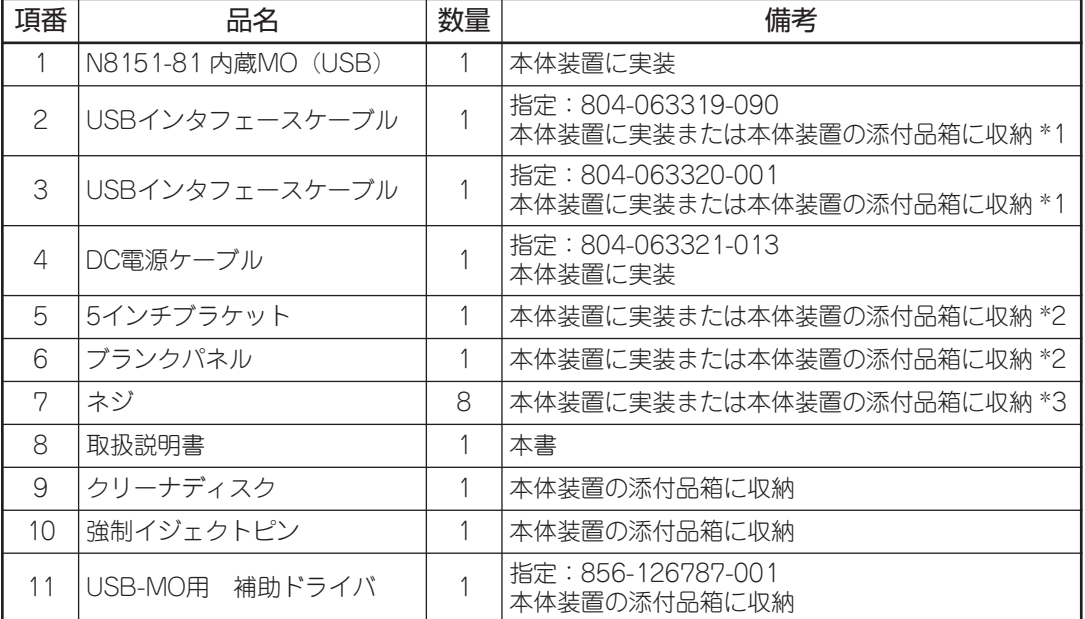

本製品の構成品は以下のとおりです。確認してください。

\*1:本体装置により項番2、3のいずれかが実装されます。

\*2:本体装置により項番5、6のどちらも使用されない場合があります。

\*3:本体装置により添付品箱に収納される数量は異なります。

## **各部の名称**

本製品の設置や取り扱い時に使用する部品の名前とその位置を示します。

### 装置前面(フロントパネル)

本製品の前面にある操作盤(「フロントパネル」と呼ぶ)には、本製品を操作するためのボ タンや装置の状態を知らせるランプなどがあります。

フロントパネルのボタンやランプについての詳細は13ページを参照してください。

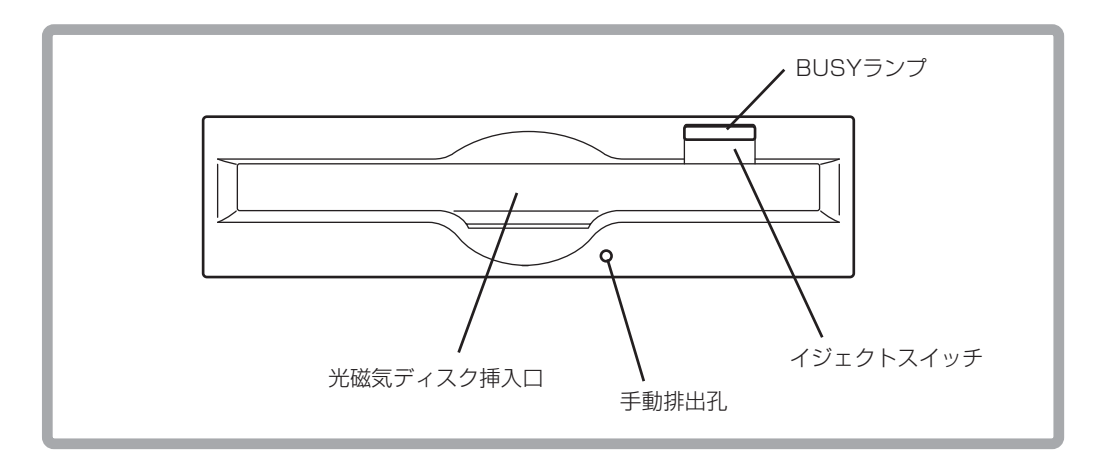

### 装置背面

本製品の背面には、DC電源ケーブルコネクタやUSBケーブルコネクタがあります。

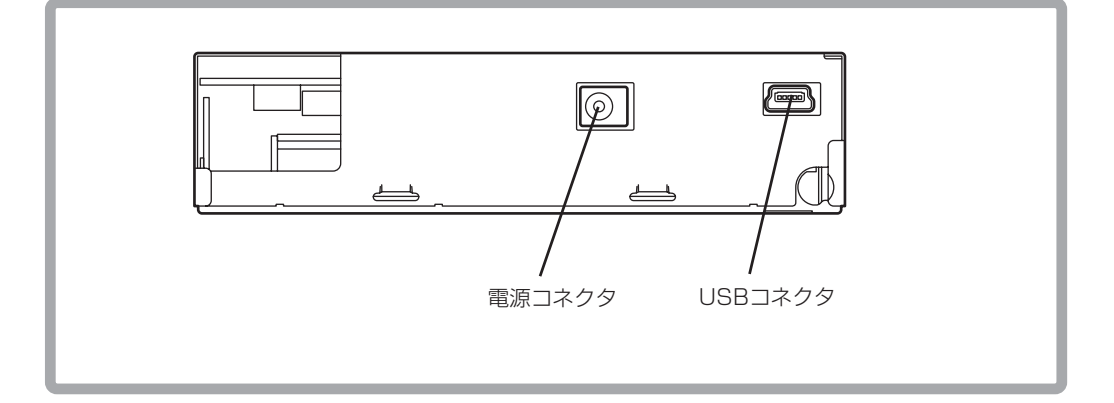

## **補助ドライバのインストール**

N8151-81 内蔵MO(USB)を使用する場合には、OSのタイムアウト値の変更が必要です。 以下の手順に従って、ディスクタイムアウト値の変更を行ってください。

### タイムアウト時間の変更手順

次の手順に従ってOSのディスクタイムアウト時間の変更を実施します。

- 1 「USB-MO用 補助ドライバ」と書かれたFD媒体をFDDにセットする。
- 2 エクスプローラなどを使って、FD媒体の「UPDATE.VBS」を起動する。
- 3 以下のメッセージが表示されるので「はい(Y)」をクリックする。

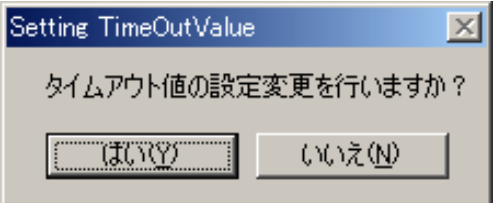

4 以下のメッセージが表示されるので「OK」をクリックし、Windowsを再起動する。

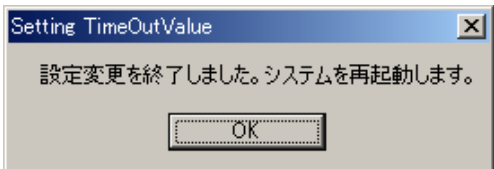

以上でタイムアウト時間の変更は完了です。

# **第2章 日常の使用方法**

ここでは、本製品を日常お使いになるときの取り扱い方法について説明します。光磁気 ディスクに関する説明や取り扱いに関する注意事項については23ページをご覧ください。

### **電源のON/OFF**

本製品への電源は、取り付けた本体装置に内蔵の電源ユニットから供給されています。 取り付けた本体装置の電源をONにすれば、自動的に本製品の電源もONになります。ま た、取り付けた本体装置の電源をOFFにすれば、本製品の電源もOFFになります。

電源のON/OFFの状態については、取り付けた本体装置のPOWERランプで確認してく ださい。

- ⓦ 取り付けた本体装置の電源のON/OFFを必要以上に繰り返さないでください。本製品、 および取り付けた本体装置や接続している他の機器の誤動作や故障の原因となります。
- ⓦ 本製品前面にあるイジェクトスイッチを押したまま、取り付けた本体装置の電源をON にしないでください。本製品の内部設定が変更され、本製品、および取り付けた本体装 置や接続している他の機器の誤動作や故障の原因となります。
- ⓦ 本製品前面にあるBUSYランプが点灯している間は電源をOFFにしないでください。光 磁気ディスク上のデータの一部、またはすべてが失われることがあります。

### **イジェクトスイッチとBUSYランプについて**

本製品前面のフロントパネルには、イジェクトスイッチとBUSYランプがあります。

イジェクトスイッチは、本製品にセットした光磁気ディスクをイジェクト(排出)すると きに押します。ただし、本体装置によってイジェクトを禁止されているときは、このス イッチを押しても光磁気ディスクはイジェクトされません。

- ⓦ NTFSでフォーマットされた光磁気ディスクの場合、光磁気ディスクはOSによりロック されます。エクスプローラ上で本製品を選択して右クリックし、「取り出し」を選択する ことにより、光磁気ディスクをソフトイジェクトできます。
- ⓦ Windows環境下では、必ずソフトイジェクトにより光磁気ディスクを取り出してくださ い。データ保存中にイジェクトボタンを押してしまうと光磁気ディスクが取り出され、 正しくデータが保存されない場合があります。
- ⓦ BUSYランプが点灯している間はイジェクトボタンを押さないでください。

BUSYランプは、セットした光磁気ディスク内のデータのシーク中やフォーマット中、 データのリード中/ライト中に緑色に点灯します。

## **光磁気ディスクのセット**

次の手順に従って光磁気ディスクを本製品にセットします。光磁気ディスクに関する説 明や取り扱いに関する注意事項については23ページをご覧ください。

- 光磁気ディスクはていねいに取り扱ってください。乱暴に取り扱うと、光磁気ディスク が破損してデータの一部、またはすべてを失うことがあります。
- うまく本製品にセットできないときは、無理な力を加えてセットしようとせずに、いっ たん本製品から光磁気ディスクを取り出して、セットする方向や向きを確認してくださ い。
- ⓦ 本製品で使用できないディスク(3.5インチフロッピィディスクなど)をセットしないでく ださい。本製品の故障の原因となります。
- 光磁気ディスクに貼り付けるラベルは、付属のラベルを使ってください。また、ラベル は正しく光磁気ディスクに貼り付けてください。異なるラベルを貼り付けたままセット したり、ラベルがはがれかかった状態でセットしたりすると本製品の故障の原因となり ます。
- 1 取り付けた本体装置の電源がONになっていることを確認する。
- 2 光磁気ディスクの表面(ラベルを貼り付けている面)を上側に向け、ラベル側が手前 になるように持つ。
- 3 光磁気ディスクに示されている挿入方向マークに従って本製品のディスク挿入口に まっすぐに「カチッ」という音がするまで差し込む。

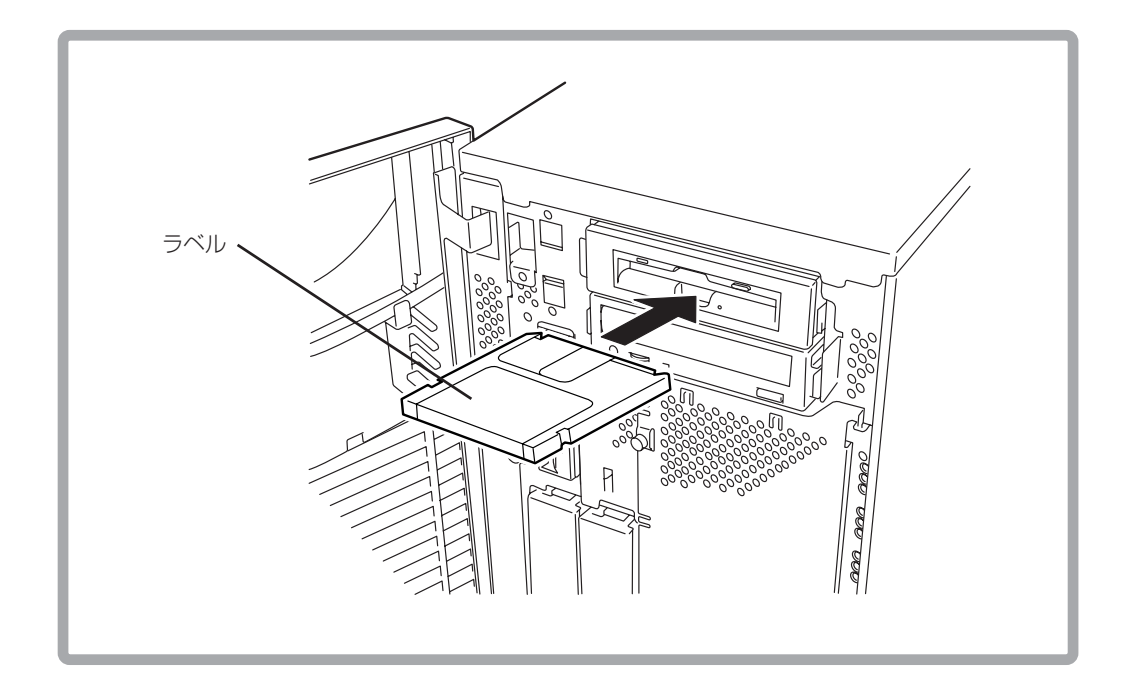

## **光磁気ディスクのイジェクト**

次の手順に従って光磁気ディスクを本製品から取り出します。光磁気ディスクに関する 説明や取り扱いに関する注意事項については23ページをご覧ください。

- 光磁気ディスクはていねいに取り扱ってください。乱暴に取り扱うと、光磁気ディスク が破損してデータの一部、またはすべてを失うことがあります。
- ⓦ お使いになる環境(コンピュータやオペレーティングシステム、デバイスドライバ、 フォーマットソフトなど)によっては、光磁気ディスクを正しくイジェクトさせるため に決められた手順を行う必要がある場合があります。詳細については、13ページを参照 してください。
- 光磁気ディスクは取り付けた本体装置の電源をOFFにする前に必ず取り出してくださ い。光磁気ディスクをセットしたまま取り付けた本体装置の電源をOFFにすると光磁気 ディスク、または本製品が損傷するおそれがあります。
- ⓦ BUSYランプが点灯している間はイジェクトボタンを押さないでください。
- 1 取り付けた本体装置の電源がONになっていることを確認する。
- 2 BUSYランプが消灯していることを確認する。
- 3 イジェクトスイッチを押す。

光磁気ディスクが自動的にイジェクトされます。

4 光磁気ディスクの端を持って、ゆっくりとていねいに本製品からまっすぐに取り出 す。

光磁気ディスクは専用のケースに入れて、大切に保管してください。

### **光磁気ディスクの手動イジェクト**

通常の方法で光磁気ディスクをイジェクトできなくなった場合のために、本製品に添付 の「強制イジェクトピン」を使って、手動で排出することができます。

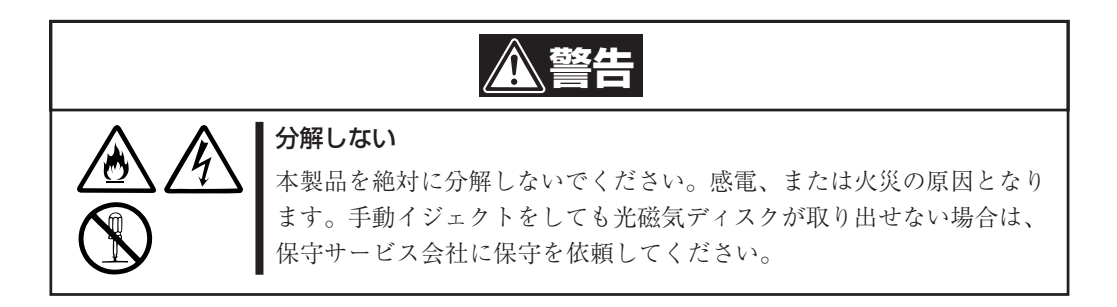

- ⓦ 光磁気ディスクが通常の方法でイジェクトできなくなったときにのみ、ここで示す方法 を行ってください。正常にイジェクトできるときに手動でイジェクトすると故障の原因 となります。
- ⓦ 取り付けた本体装置の電源がOFFの状態で手動イジェクトを行ってください。取り付け た本体装置の電源がONの状態で手動イジェクトを行うと、光磁気ディスク内のデータ の消失や本製品、および取り付けた本体装置の故障の原因となります。
- 本製品に添付の「強制イジェクトピン」を使って手動イジェクトを行ってください。本製 品に添付の「強制イジェクトピン」以外を使用した場合、本製品の故障の原因となります。
- 1 取り付けた本体装置の電源をOFFにして、しばらく待つ(約30秒)。
- 2 本製品前面にある手動排出孔に添付の「強制イジェクトピン」を差し込み、水平に強 く押す。

光磁気ディスクがイジェクトされます。

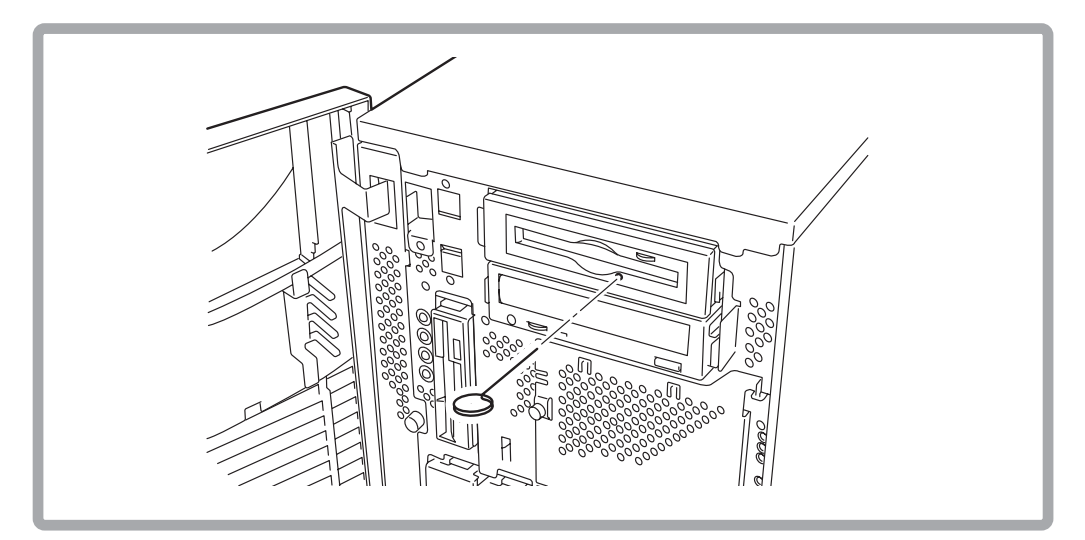

3 光磁気ディスクの端を持って、ゆっくりとていねいに本製品から取り出す。 光磁気ディスクは専用のケースに入れて、大切に保管してください。

### **取り扱い上の注意 ~大切なデータを守るために~**

光磁気ディスクも他の記録媒体と同じようにデータの保全性が100%保証されているも のではありません。光磁気ディスクに保存した大切なデータをメディアの欠陥やハード ウェア的な誤動作などによる消失や破壊などの問題を回避するためにも次のような方法 でデータを取り扱うことをお勧めします。

### データのバックアップ

ここでは、万一の場合に備えてのデータのバックアップ方法について説明します。

#### 正副2枚の光磁気ディスクにバックアップ

重要なデータまたはプログラムなどを保存する場合には、正副2枚にバックアップする ことをお勧めします。

こうしておけば、一方の光磁気ディスクがゴミまたは塵埃などによってリードエラーを 起こしても、もう一方の光磁気ディスクから復旧でき大切なデータやプログラムの消失 を防げます。

#### データの3世代管理について

ディスク上のデータをバックアップする場合、バックアップされたデータの3世代管理 をお勧めします。

これは光磁気ディスクを3枚(A、B、C)使用して、1日目はディスクAにデータをバック アップしたならば、2日目にはディスクBにバックアップし、3日目にはディスクCに バックアップし、A→B→Cと順番にデータをバックアップしていくものです。

こうしておけば、ディスクCがリードエラーを起こしたとしてもディスクBのデータを 使用すればデータは復旧できます。また、ディスクBがリードエラーを起こしたとして もディスクAのデータを使用することで大切なデータは復旧できます。

### ディスクのライトプロテクト

重要なファイルが保存されている光磁気ディスクをセットしているときは、ライトプロ テクトをしてください。災害や停電による突然の電源OFFなど万一のときにもディスク の中のファイルは保護されます。また、誤操作によるデータの消失を防ぐことができま す。

光磁気ディスクには、データを不用意に消去しないよう、ライトプロテクトスイッチが ついています。光磁気ディスクを本製品にセットする前に、光磁気ディスク底面のライ トプロテクトスイッチの状態を確認してください(次ページの図を参照してください)。 ライトプロテクトスイッチをライトプロテクト(WRITE PROTECT)側にセットすると ディスクにデータを書き込めない状態になります。書き込みができる状態にするには、 スイッチをライトイネーブル(WRITE ENABLE)側にセットします。

ライトプロテクトスイッチは「カチッ」と音がするまで確実にスライドしてください。また、 スイッチを不安定な位置にしたまま使用しないでください。

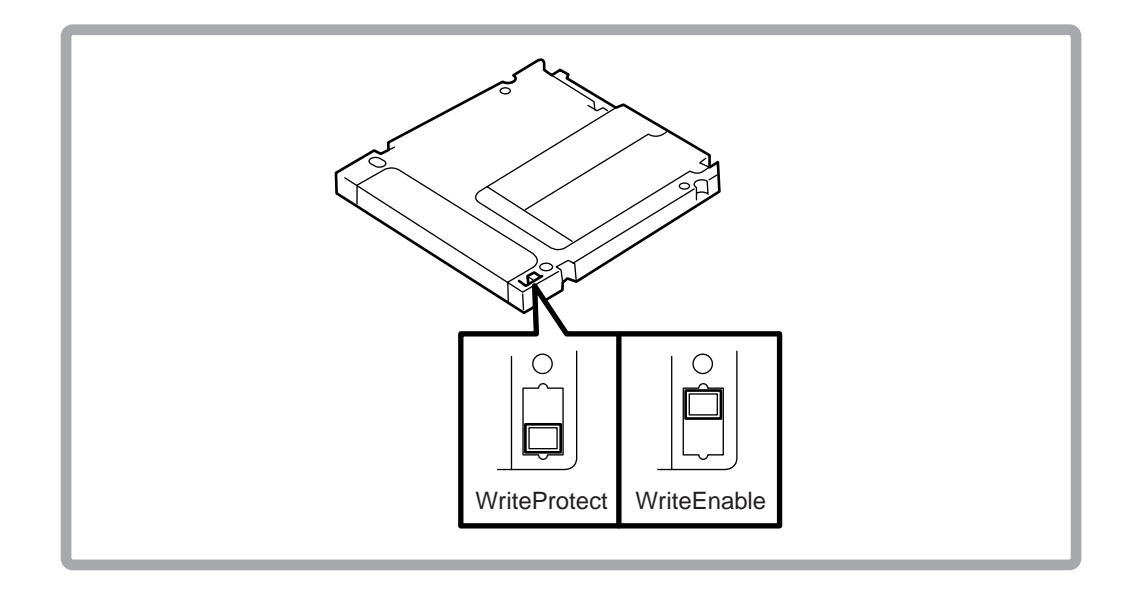

### 日常の保守(クリーニング)

本製品、または光磁気ディスクを長期間使用していると、本製品のリード/ライトヘッ ドや光磁気ディスクのデータ面にほこりや汚れが付着してデータを正しくリード/ライ トできなくなることがあります。

このような問題を起こす前に、定期的なクリーニングをすることをお勧めします。

本製品のリード/ライトヘッドのクリーニングには、添付のクリーナディスクを使用し ます。

### オプションデバイスの活用

バックアップデバイスは光磁気ディスクだけとは限りません。別売の磁気テープドライ ブなどを利用するのも1つの方法です。

また、ディスクアレイコントローラや無停電電源装置などを使って取り付けた本体装置 やシステム全体の冗長性の向上をはかるのも重要な手だての1つです。これらのバック アップシステムの構築についてはご契約の保守サービス会社、またはお買い求めの販売 店までお問い合わせください。

# **第3章 クリーニング**

本製品、および光磁気ディスクを安全に、かつ正常に使用するため、定期的に本製品の クリーニングを行ってください(光磁気ディスクの取り扱いについては23ページでも説 明しています。ご覧ください)。

### **本製品のクリーニング**

本製品のクリーニングには、装置外観のクリーニングと本製品のリード/ライトヘッド のクリーニングがあります。

#### 装置外観のクリーニング

光磁気ディスクの挿入口などにほこりが溜まらないよう、定期的に装置のまわりをク リーニングしてください。

#### ヘッドのクリーニング

長期間、本製品を使用していると、ゴミやチリなどが本製品のリード/ライトヘッドに 付着してリード/ライトエラーを起こすことがあります。本製品に添付のクリーナディ スクを使用して定期的にリード/ライトヘッドをクリーニングしてください。

クリーニングの周期は設置環境により異なりますが、2~3か月に1回程度を目安にク リーニングしてください。

- ⓦ 本製品に添付されているクリーナディスク以外のクリーナを使用しないでください。 誤動作、および故障の原因となります。
- ⓦ クリーナディスクを分解、または改造、修理しないでください。誤動作、および故障の 原因となります。

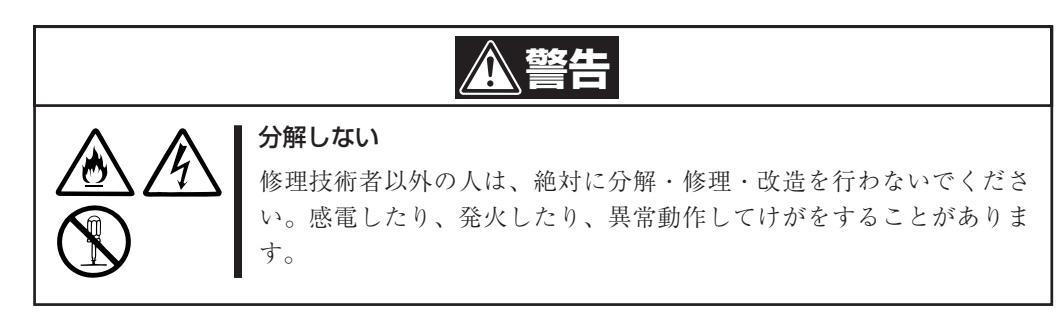

ヘッドのクリーニング方法は、14ページに示す光磁気ディスクのセットと同様の手順で クリーナディスクを挿入するだけで、あとは自動的に本製品がヘッドのクリーニングを 行います。クリーニングが終了すると、クリーナディスクが自動的にイジェクトされま す。

# **第4章 障害処理チャート**

本製品が思うように動かないときはこの章で示す障害処理チャートを参照して障害の原 因を確認してください。

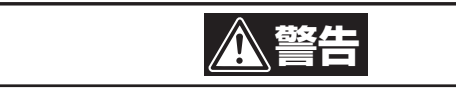

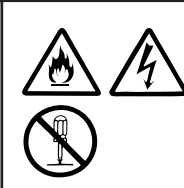

### 分解・改造・修理をしない

修理技術者以外の人は、絶対に分解・修理・改造を行わないでくださ い。感電したり、発火したり、異常動作してけがをすることがありま す。

#### 障害処理チャート(1/2)

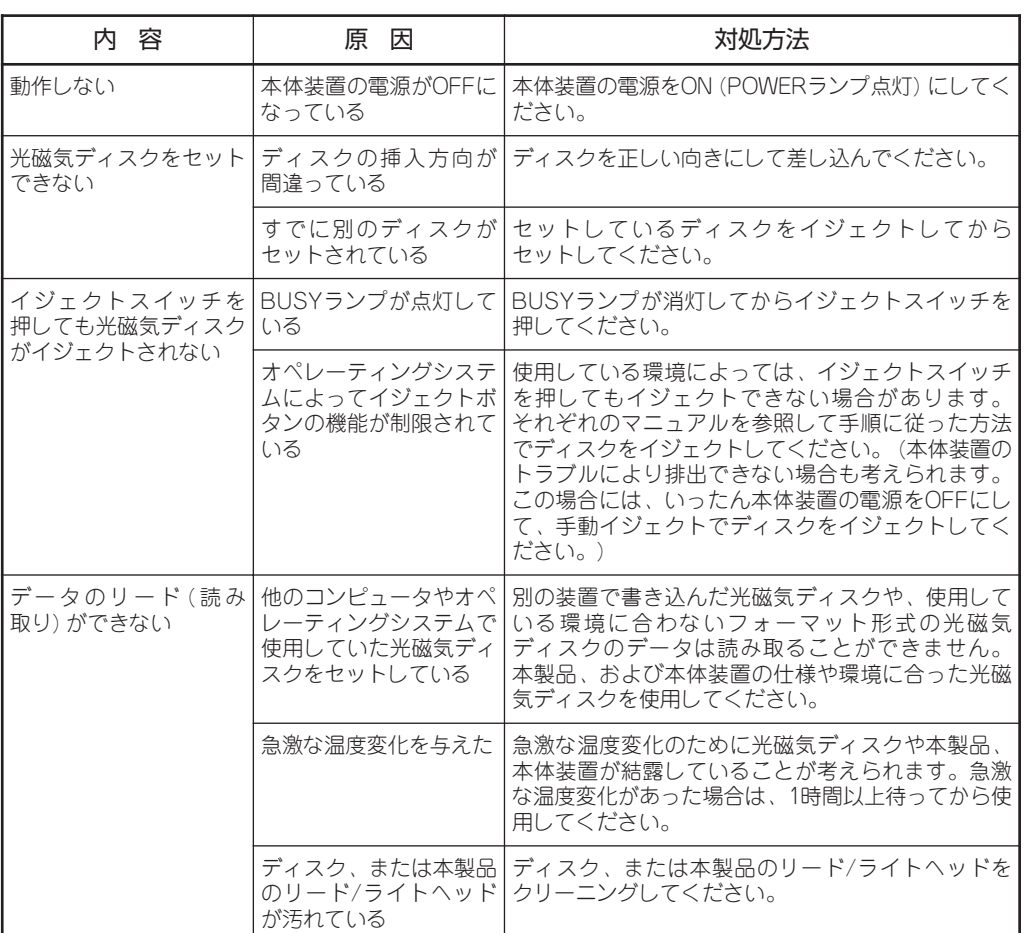

カウンタ 内の容 タリック 原の因 スコート トランス おかいかい 対処方法 データのライト (書き込|光磁気ディスクのディスクのライトブロテクトスイッチを み) ができない プロテクトされている ライトイネーブル (WRITE ENABLE) 側にセットして ください。 光磁気ディスクがフォー マットされていない。ま 形式でフォーマットしてください。 (記録しているデ たは、本製品や本体装置 の環境に合っていない形 式でフォーマットされて いる 光磁気ディスクを本製品や本体装置の環境に合った ータが必要な場合は、別のディスクを使用してくだ さい。) 使用している環境温度が 低すぎる 使用環境温度が10℃以下の場合は、リードできても ライトできないことがあります。使用環境温度を 10℃以上にしてから使用してください。 急激な温度変化を与えた | 急激な温度変化のために光磁気ディスクや本製品や 本体装置が結露していることが考えられます。急激 な温度変化があった場合は、1時間以上待ってから使 用してください。 ディスク、または本製品 のリード/ライトヘッド が汚れている ディスク、または本製品のリード/ライトヘッドを クリーニングしてください。 フォーマットに異常に 時間がかかる ディスク、または本製品 のリード/ライトヘッド が汚れている ディスク、または本製品のリード/ライトヘッドを クリーニングしてください。

障害処理チャート(2/2)

# **付録A 仕 様**

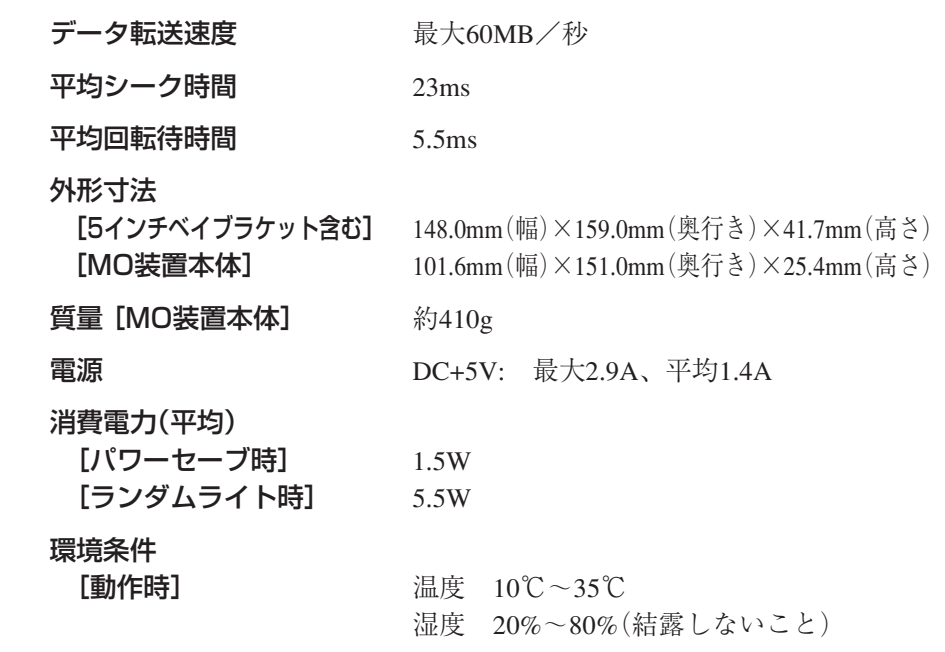

# **付録B 光磁気ディスクについて**

本製品で使用できる光磁気ディスクは、3.5型(直径9センチ)の光磁気ディスクです。 購入されたときにはプラスチック製のケースに収められています。

### **光磁気ディスクの取り扱い上の注意**

記録済みまたは記録されていない光磁気ディスクを長持ちさせるために、次の点に注意 して光磁気ディスクを取り扱ってください。

- 光磁気ディスクを落としたりたたいたりしないでください。光磁気ディスクが破損 するおそれがあります。また、破損した光磁気ディスクを本製品にセットすると、 本製品自身も損傷するおそれがあります。
- 光磁気ディスクを、コンピュータのモニタ、モータ、およびビデオまたはX線を使 用する機器など、電磁波による電波障害の発生源の近くには置かないでください。 光磁気ディスクのデータが損なわれることがあります。
- 光磁気ディスクは直射日光を避け、ヒータその他の熱源から遠ざけて保管してくだ さい。
- 光磁気ディスクは、室内温度-10℃~50℃、湿度10%~90%のほこりのない場所で 保管してください。光磁気ディスクを使用するときは、温度勾配15℃/時間(1時間 に15℃以内の温度変化)で室温(温度が10℃~35℃、湿度が20%~80%)に戻してか ら使用してください。
- 光磁気ディスクは、常に添付のプラスチック保護ケースに収納し、ポリ袋に入れて 密封してください。
- ラベルは、光磁気ディスク前面にある指定場所以外の場所に貼らないでください。
- 光磁気ディスクやシャッター部分を強く押さえたり、シャッターを手で開けたりし ないでください。
- 光磁気ディスクのデータ面を手やもので触れないでください。
- 飲食や喫煙をしながらの取り扱いは避けてください。
- 光磁気ディスクは、専用のプラスチック保護ケースに入れて水平、または垂直な状 態にして保管してください。
- 光磁気ディスクの上にものを置かないでください。
- 本製品に挿入するときは、ていねいに取り扱ってください。

## **光磁気ディスクのライトプロテクトスイッチ**

光磁気ディスクには、データを不用意に消去しないよう、ライトプロテクトスイッチが ついています。

ライトプロテクトスイッチをライトプロテクト(WRITE PROTECT)側にセットすると ディスクにデータを書き込めない状態になります。書き込みができる状態にするには、 スイッチをライトイネーブル(WRITE ENABLE)側にセットします。

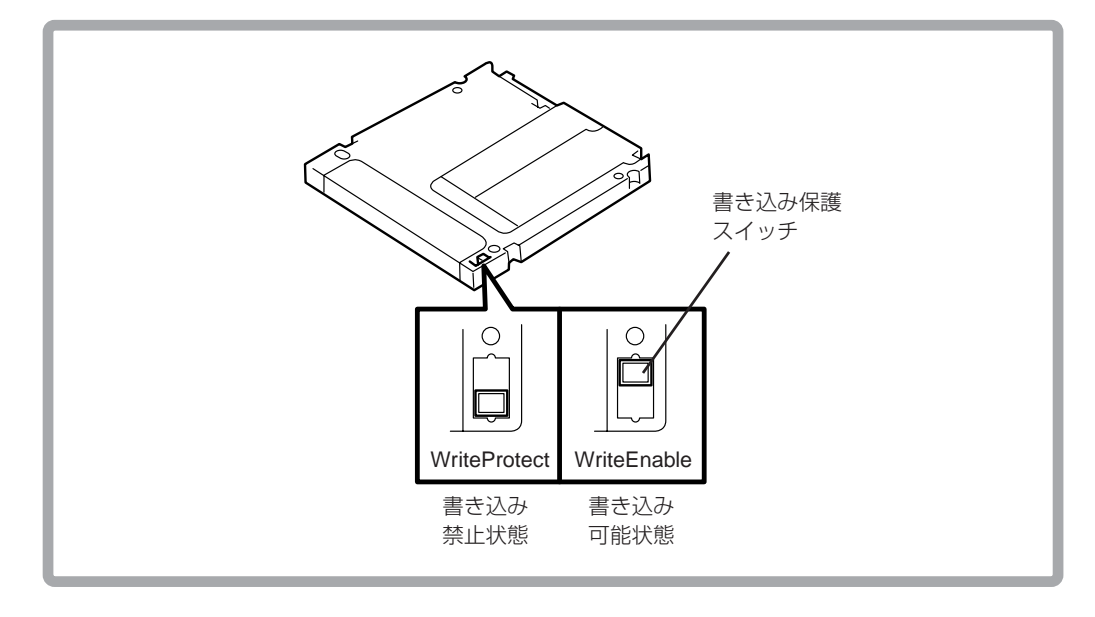

ライトプロテクトスイッチは「カチッ」という音がするまで確実にスライドしてください。ま た、スイッチを不安定な位置にしたまま使用しないでください。

## **ラベルの取り付け位置**

ラベルは、光磁気ディスクの上面に取り付けます。光磁気ディスクと記録されたデータ 内容を一目で確認することができますので、必ずデータの内容を添付のラベルに記載し てから光磁気ディスクに貼り付けてください。

ラベルを貼り付けた後に、ボールペンなどペン先が硬いものでラベルに書き込まないでくだ さい。

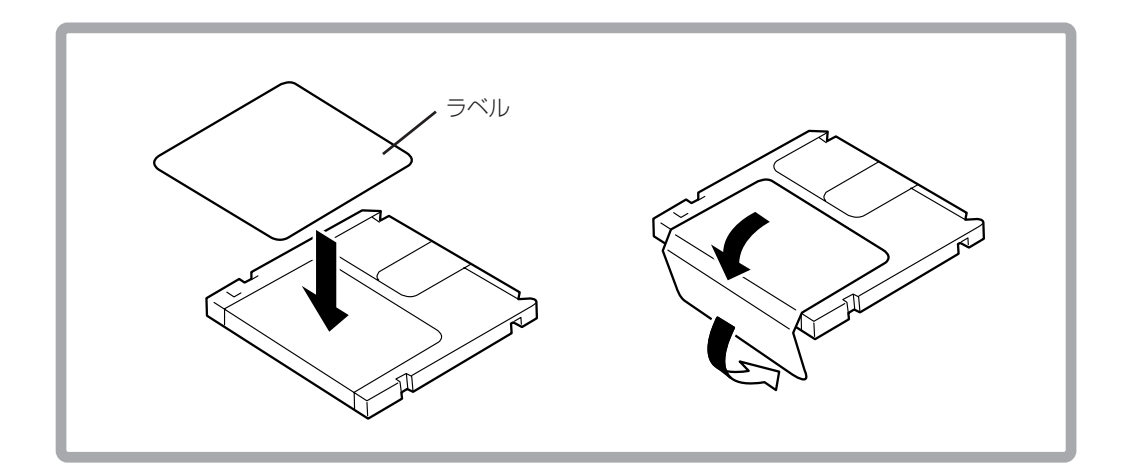

# **付録C フォーマットに関する注意事項**

本製品は、OSの仕様によりWindows Server 2003[32bit/64bit]では、ブランクメディア(未 フォーマットの光磁気ディスク)をNTFSでフォーマットすることができませんので、 FAT/FAT32でフォーマットを行ってください(NTFSフォーマット済みの光磁気ディスク の書き込み/読み込みは可能です)。

やむをえず、NTFSフォーマットを行う必要が場合は、以下の手順により実施可能とな ります。

ただし、NTFSフォーマットを利用可能にする設定をした場合、OSの仕様によりシステムの 性能が大幅に低下するため、推奨しません。

### **NTFSフォーマットを有効化する手順**

次の手順に従ってOSの設定を変更します。

- 1 [コンピュータの管理]を起動し、[デバイスマネージャ]をクリックする。
- 2 デバイスマネージャが起動したら、「ディスクドライブ」アイコンを展開する。
- 3 [FUJITSU MCP3064UB USB Device]にマウスカーソルを合わせて右クリックし、 [プロパティ]をクリックする。

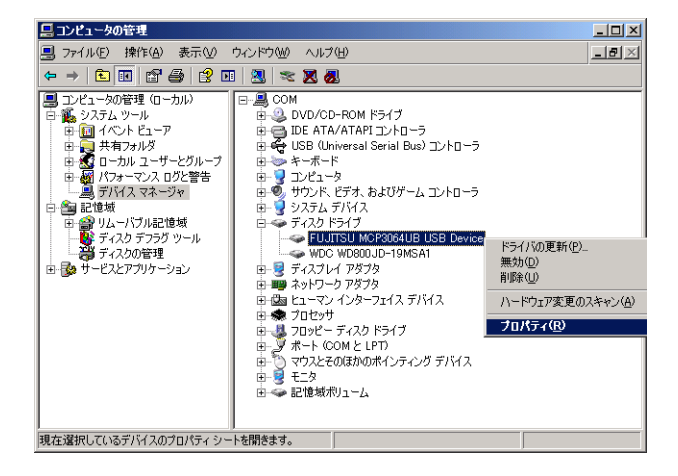

4 [FUJITSU MCP3064UB USB Device] のプロパティが開いたら[ポリシー]をクリッ クして下記の画面通りに[パフォーマンスのために最適化する]を選択し、[OK]をク リックする。

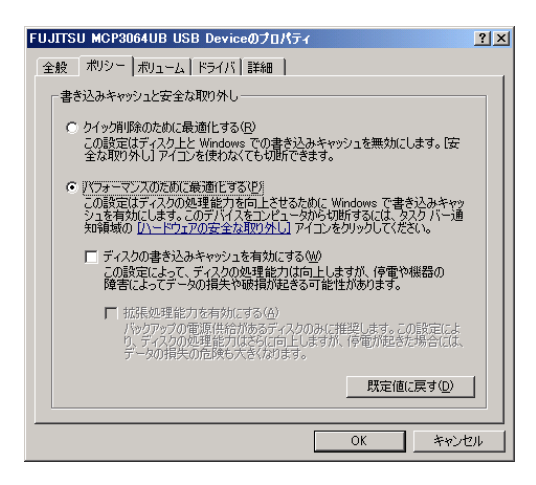

以上でOSの設定変更は完了です。

NTFSフォーマットを有効化しても[ディスクの管理]からは、NTFSフォーマットは選択できません。 エクスプローラのドライブアイコンを右クリックし、表示されるフォーマットメニューから選択して ください。

#### 表示例

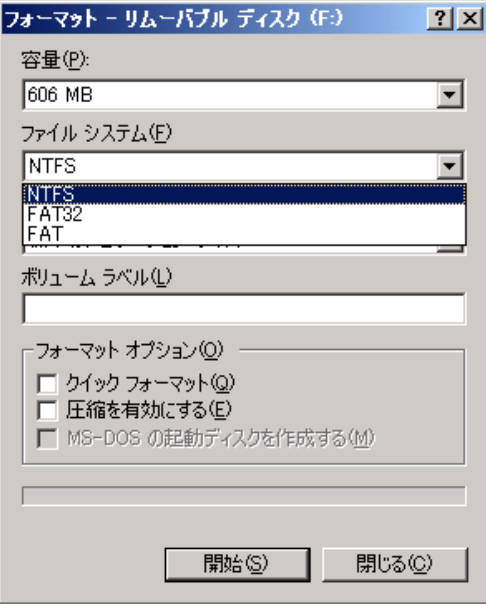

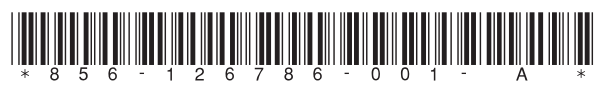

本書の内容は予告なく変更することがあります。

下さい。落丁、乱丁本はお取り替えいたします。

本書の内容については万全を期して作成いたしましたが、万一ご不審な点や誤り、記載もれなどお気付 きのことがありましたら、お買い上げになった販売店または最寄りの当社指定のサービス窓口へご連絡

本書は再生紙を使用しています。

**N8151-81** 内蔵MO(USB) 取扱説明書 2007年 1月 初版 856-126786-001- A

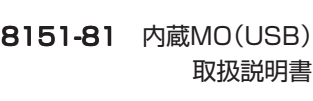

**NEC** 

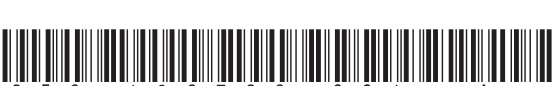